# **ESP32 ו SIM800L**

# **.1 כללי**

וגמישותו. GPRS / GSM הוא מודול GPRS / GSM קומפקטי מאוד שניתן לשלב בהרבה פרויקטי  $I$ oT בשל גודלו הקומפקטי וגמישותו. המודול יכול לעשות כל דבר שטלפון סלולרי רגיל יכול לעשות כמו הודעות טקסט, ביצוע או קבלת שיחות טלפון , להתחבר לאינטרנט באמצעות GPRS ובנוסף לכך הוא תומך ב- Ouad Band GPRS / GSM , פירושו שהוא יכול לעבוד מכל מקום בעולם.

> התקשורת עם המודול היא טורית "רגילה" – UART והיא תומכת רק את שרותי דור 2 בלבד !! : האיור הבא מתאר מודול SIM800L ( את תפקיד ההדקים נסביר בהמשך)

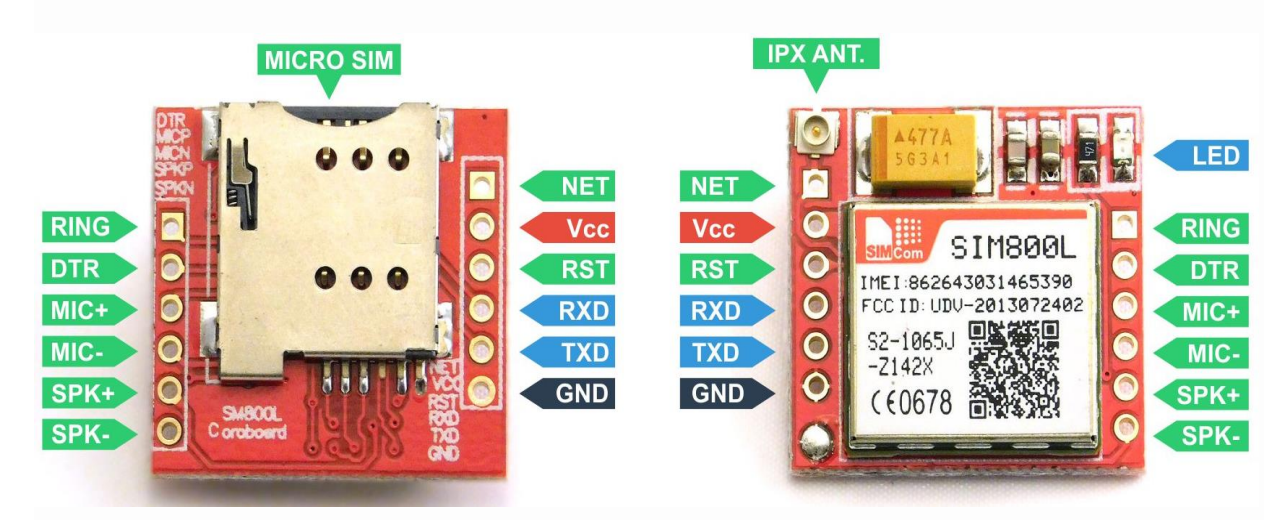

איור 1 : מודול L800SIM משני צדדיו.

באיור הבא רואים שתי אפשרויות שונות של אנטנה המגיעות עם המודול ) כדאי לשים לב איזו אנטנה מזמינים באינטרנט( :

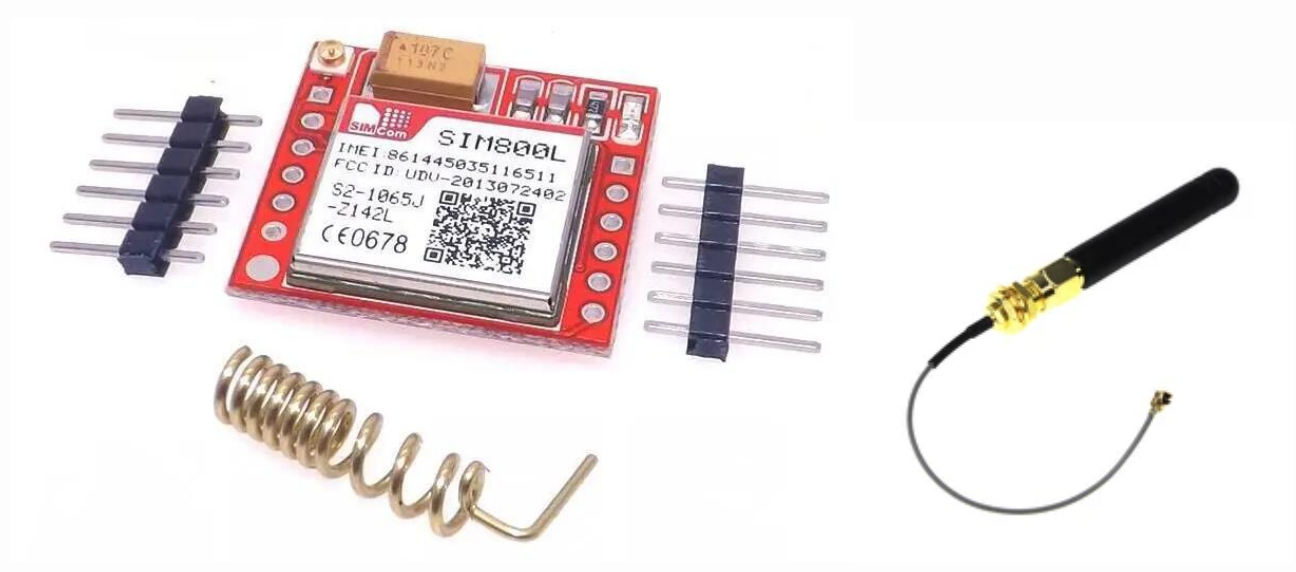

איור 2 : שני סוגי אנטנה . בהרבה מקרים בהזמנות באינטרנט מקבלים את האנטנה הסלילית שמשמאל.

האיור הבא מראה מודול נוסף עם סוג אנטנה נוסף.

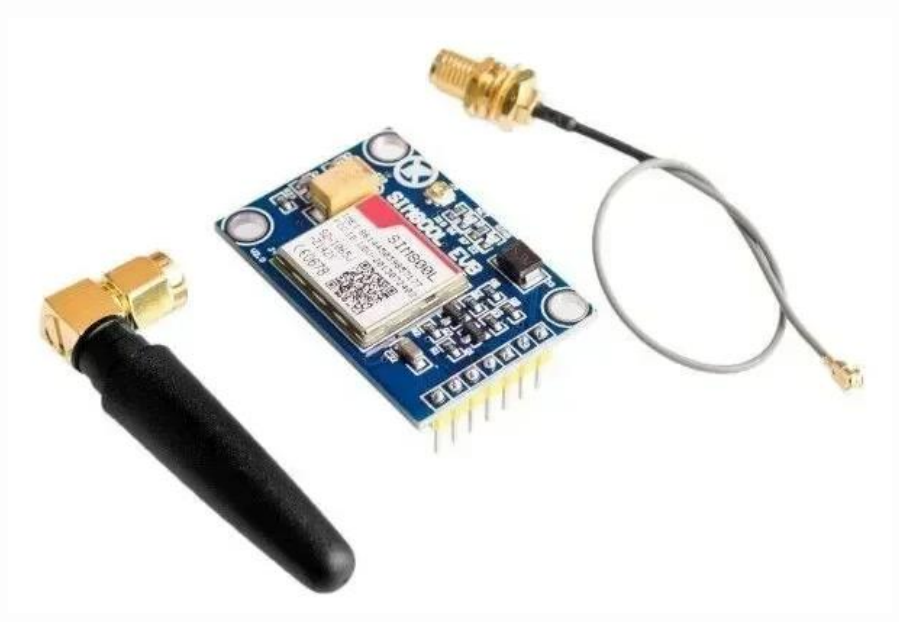

איור 3 : מודול L800SIM נוסף .

אם נרצה לבנות מערכת ניטור נתוני  $\rm{IoT}$  מרוחקת ( כמו טמפרטורה בחדר מסוים) . או לקבל הודעה כשמישהו נכנס לחדר שלנו או להשקות את הצמחים/פרחים/גינה בבית/חצר ממרחק רב. האינטרנט הוא "בעייתי" כי צריך להתחבר לרשת המתאימה. לעומת זאת מודול GSM / GPRS L800SIM יכול להיות שימושי מאוד.

#### **.1א על קצה המזלג : מה זה GSM?**

**GSM** או **Communications Mobile for System Global** - מערכת גלובלית לתקשורת ניידת . זהו תקן לרשתות תקשורת סלולרית . רשתות אלו הן הנפוצות ביותר בעולם. ב־ 2010 היו בעולם כחמישה מיליארד מנויי GSM . GSM עושה שימוש בטכנולוגית גישה מרובה מבוססת זמן - Access Multiple Division Time -( אין הכוונה לתקן ה -136IS - המכונה לעיתים TDMA ( . הקול מועבר באופן דיגיטלי ולכן רשתות GSM מקוטלגות כ-"דור שני". הרשת הבסיסית שמותאמת לשיחות קוליות בלבד הורחבה באמצעות שתי טכנולוגיות משלימות להעברת נתונים GPRS ו - EDGE טכנולוגיות אלו מכונות "דור 2.5" ו -"דור 2.75" בהתאמה.

#### **.1ב על קצה המזלג : מה זה GPRS ?**

**GPRS** או **Service Radio Packet General** - שרות רדיו מנות כללי - היא טכנולוגיה לתקשורת נתונים ברשתות מסוג GSM . לעיתים קרובות מתוארת כדור 2.5  $\,$  (  $G$  2.5  $)$  ממוקמת כהתפתחות מהדור השני  $G$  [לדור השלישי](https://he.wikipedia.org/wiki/%D7%93%D7%95%D7%A8_3)  $\,$ 3G של [הטלפוניה](https://he.wikipedia.org/wiki/%D7%98%D7%9C%D7%A4%D7%95%D7%A0%D7%99%D7%94) הסלולרית. ב **GPRS** נעשה שימוש לראשונה [במיתוג מנות](https://he.wikipedia.org/wiki/%D7%9E%D7%99%D7%AA%D7%95%D7%92_%D7%9E%D7%A0%D7%95%D7%AA) על גבי רשת [GSM](https://he.wikipedia.org/wiki/GSM) לעומת טכנולוגיות קודמות כ- CSD או HSCSD שעשו שימוש [במיתוג מעגלים](https://he.wikipedia.org/wiki/%D7%9E%D7%99%D7%AA%D7%95%D7%92_%D7%9E%D7%A2%D7%92%D7%9C%D7%99%D7%9D) . במיתוג מנות ערוצי התקשורת מנוצלים רק כאשר ישנה דרישה לנתונים מהמשתמש או פניה אליו מהרשת. ה GPRS - מביא את פרוטוקול האינטרנט [\(IP](https://he.wikipedia.org/wiki/IP) (לרשתות ה [GSM](https://he.wikipedia.org/wiki/GSM) - ובכך מגביר את קצבי העברת הנתונים ומקטין את העלויות עבור המשתמש. חיוב המשתמש נעשה בדרך כלל על פי כמות המידע שנצרכה , ולא על פי

משך זמן החיבור. השימושים העיקריים ב **GPRS** הם חיבור לרשת האינטרנט הסלולרי [WAP](https://he.wikipedia.org/wiki/Wireless_Application_Protocol) שליחת [SMS](https://he.wikipedia.org/wiki/SMS)( אופציונלי(, וחיבור המחשב (בדרך כלל נייד) לרשת [האינטרנט](https://he.wikipedia.org/wiki/%D7%90%D7%99%D7%A0%D7%98%D7%A8%D7%A0%D7%98) על ידי [מודם](https://he.wikipedia.org/wiki/%D7%9E%D7%95%D7%93%D7%9D) סלולרי. של ידי מודם סלולרי המחשב

#### **.1ג מפרט טכני**

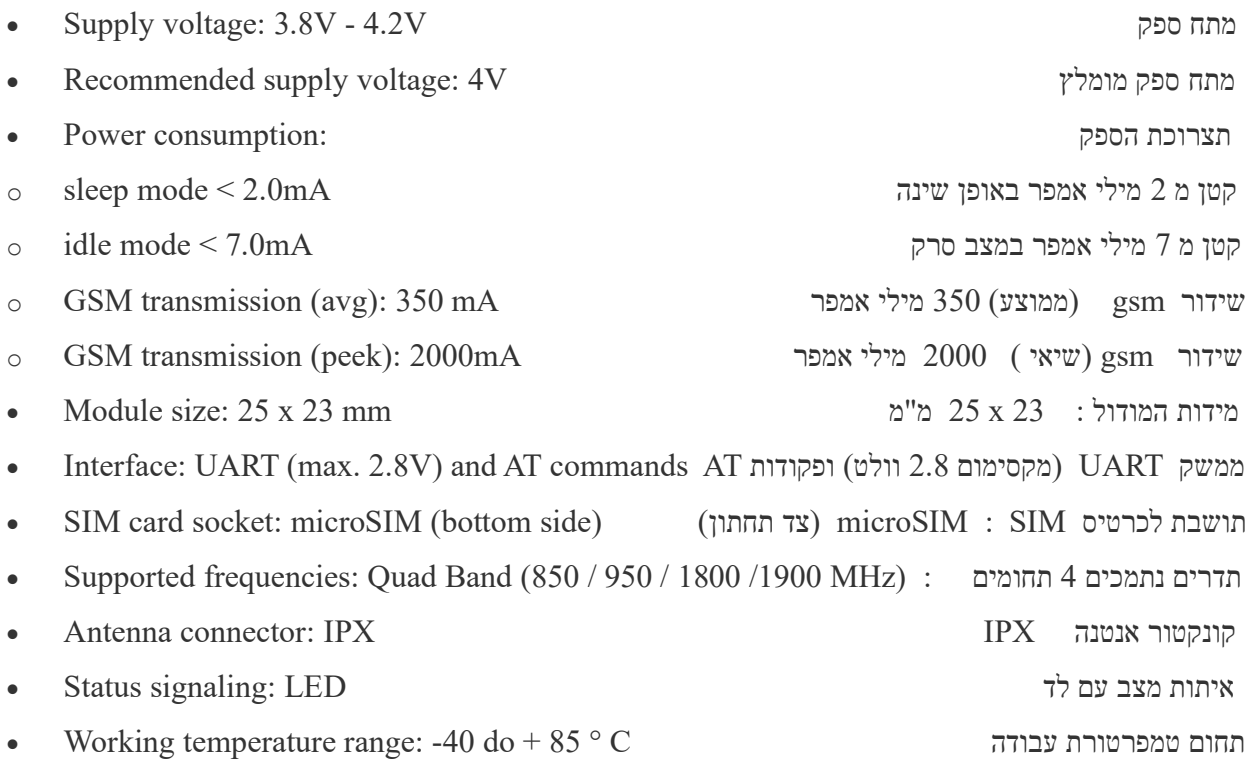

# **.2 תיאור ההדקים של מודול GRPS/GSM L800SIM**

-MIC ,+SPK ,-SPK ,GND ,TXD ,RXD ,RST ,VCC ,NET שהם הדקים 12 כולל GPRS/GSM SIM800L מודול : RING , DTR , האיור הבא מתאר את ההדקים של המודול .

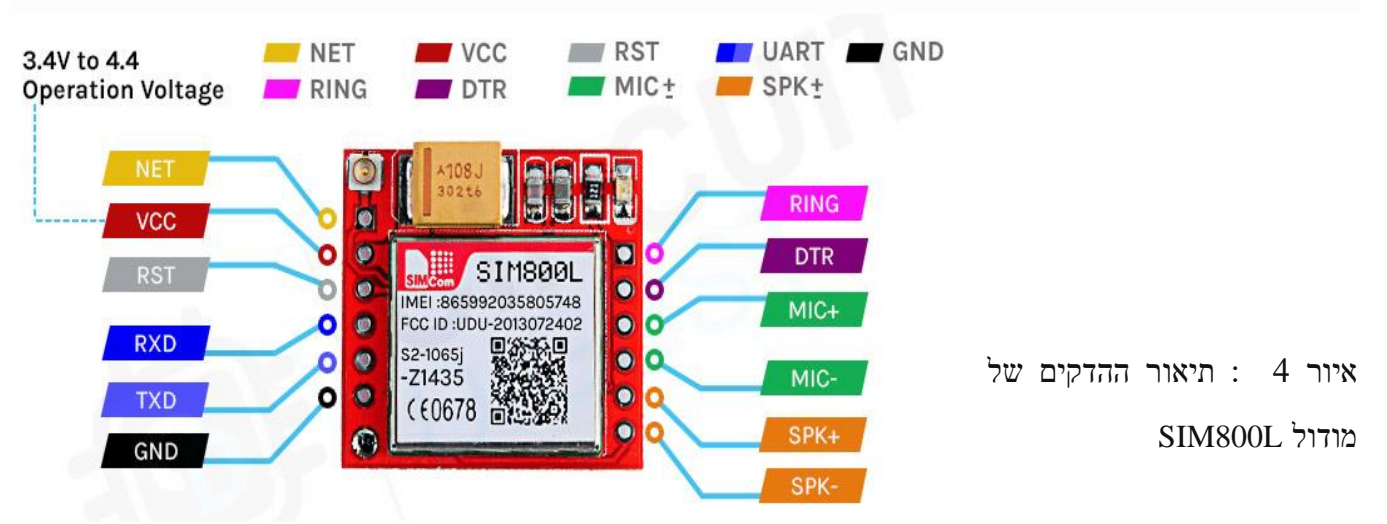

נתאר את ההדקים החל מצד שמאל למעלה נגד כיוון השעון :

NET - הוא הדק שאליו נלחים את האנטנה הסלילית שמגיעה עם המודול . הקונקטור הקטן מעליו הוא עבור חיבור ללא הלחמה של האנטנה מהסוג השני.

VCC - **הוא הדק ספק הכוח של המודול והוא צריך להיות מופעל בין 3.4 וולט ל 4.4 וולט** . חיבור מודול זה לאספקת 5 וולט קרוב לוודאי יהרוס אותו ואם תחבר אותו ל - 3.3 וולט הוא אפילו לא יפעל. סוללת ליתיום או ממיר מסוג Buck עם קיבולת זרם של 2 אמפר מומלצת עבור מודול זה.

- $\rm{100ms}$  הוא הדק האיפוס בחומרה של מודול  $\rm{sim}$ 800L. אם מתקשים לתקשר עם המודול נוריד את ההדק ל 0 למשך  $\rm{RST}$ 
	- הוא הדק RX $\textrm{X}\,\textsc{P}$  הקליטה הטורית עבור המודול המשמש בתקשורת טורית. מתחבר להדק  $\text{TXD}$  של המיקרו בקר  $\textsf{R} \textsf{X} \,\textsf{D}$ 
		- הוא הדק TXD הוא הדק TXD השידור הטורי של המודול. הוא מתחבר אל הדק RXD של המיקרו בקר ה
			- הדק האדמה של המודול . מתחבר לרגל האדמה GND של המיקרו בקר  $-$  GND –
- RING הוא הדק המציין צלצול של המודול. ההדק בדרך כלל פעיל בגבוה. הוא יעבור לנמוך לזמן של 120 מילי שניות כדי

לציין שיחות נכנסות והוא יכול גם להיות מוגדר לתת דופק כאשר מתקבלת הודעת SMS.

DTR - ניתן להשתמש ברגל זו כדי להעביר את המודול למצב שינה. העלאת ההדק לגבוה מעבירה את המודול למצב שינה

ומשביתה את התקשורת . הורדת ההדק לנמוך תעיר את המודול.

- - $\blacksquare$  ניתן להשתמש בשני הדקים אלה כדי לחבר מיקרופון חיצוני למודול.  $\blacksquare$ 
	- +-SPK ניתן להשתמש בשני הדקים אלה כדי לחבר רמקול חיצוני למודול.

# **.3 החלקים של המודול**

מודול L800SIM הוא מודול קומפקטי, רב-תכליתי וקל לשימוש עבור GSM ו-GPRS. סימון החלקים של המודול מוצג באיור הבא :

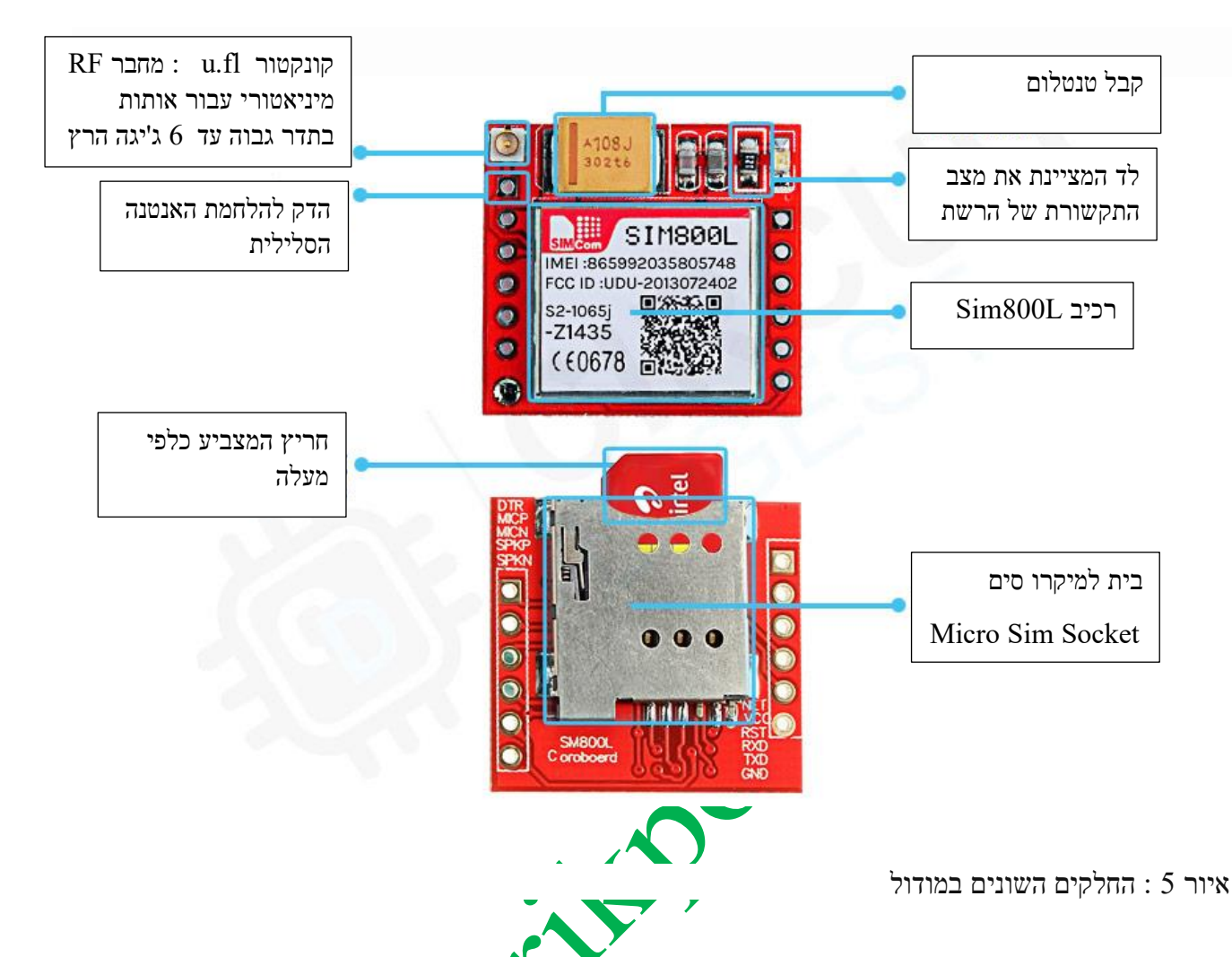

אם נסתכל מקרוב על מודול L800SIM רואים שאין הרבה על המעגל המודפס ) PCB( . בצד הקדמי של ה- PCB יש לנו את מחבר ה- UFL ואת מודול SIM800L עצמו. יש לנו גם כמה קבלים לביטול צימוד- סינון, ויש לנו נגד הגבלת זרם K1 עבור נורית ה-LED. לבסוף, יש לנו קבל טנטלום גדול של 100 מיקרו פאראד ל 16 וולט . בצד האחורי של הלוח יש לנו את מחזיק ה- SIM שהוא מחבר מסוג דחיפה לנעילה – lock to Push כלומר שצריך להכניס כרטיס SIM ולשמוע קול של נעילת ה SIM בתושבת. לחיצה נוספת על ה SIM משחררת אותו מהתושבת.

# **SIM800L GSM/GPRS המודול של סקירה .4**

במרכז הלוח, יש את מודול SSmCom ו-SimCom שמיוצר על ידי חברת SimCom. כפי שצוין בסעיף קודם על תיאור ההדקים , **מתח ההפעלה של מכשיר זה הוא 3.4 וולט עד 4.4 וולט** . ניתן להפעיל מודול זה ישירות מסוללת ליתיום פולימר. מלבד זאת, כל ההדקים/רגליים השמישים הם בגובה פינים בגודל 0.1 אינץ' שהופך את המודול הזה לידידותי מאוד להתחבר אליו.

המודול זקוק לאנטנה חיצונית כדי להתחבר לרשת, ולכן קיימות שתי אפשרויות אנטנה זמינות עבור לוח זה. בחבילה שנקנה באינטרנט נקבל אנטנה סלילית שנוכל להלחים ישירות לרגל ה-NET של המודול. אם רוצים להרחיק את האנטנה מלוח

המודולים , קיימת אפשרות לחיבור האנטנה החיצונית עם מחבר ה- UFL המובנה. כל כרטיס SIM עם קישוריות 2G יעבוד עם מודול זה.

למודול יש גם זיהוי קצב שידור אוטומטי שעוזר להבין את מצב התקשורת. כפי שהזכרנו קודם לכן, יש LED בחלק העליון . היא תהבהב בזמן שונה כדי לציין את תנאי הרשת SIM800L היא תהבהב בזמן שונה כדי לציין את הנאי הרשת.

• **הבהוב כל שנייה :** 

כאשר ה - LED במודול מהבהבת כל שנייה, היא מציינת שהמודול פועל אך אין לו אפשרות להתחבר לרשת הסלולרית כעת.

• **הבהוב כל 2 שניות** 

כאשר ה -LED מהבהבת כל שתי שניות פירוש הדבר שחיבור הנתונים GPRS שביקשנו פעיל ומוכן לקבל בקשות לפי דרישה

• הבהוב כל 3 שניות

כאשר נורית ה-LED במודול מהבהבת כל שלוש שניות, המודול מחובר לרשת ויכול לשלוח/לקבל קול ו -SMS. אם נורית ה-LED מהבהבת מהר מאוד, פירוש הדבר שהיא מחוברת באמצעות GPRS.

# **.5 סכמה חשמלית**

תרשים המעגל החשמלי של ה L800SIM הוא פשוט מאוד בגלל שהרכיב L800SIM מטפל בכל החומרה של המודול ויש להוסיף מספר קטן של חוטים וקונקטורים.

האיור הבא מתאר את הסכמה החשמלית של המודול :

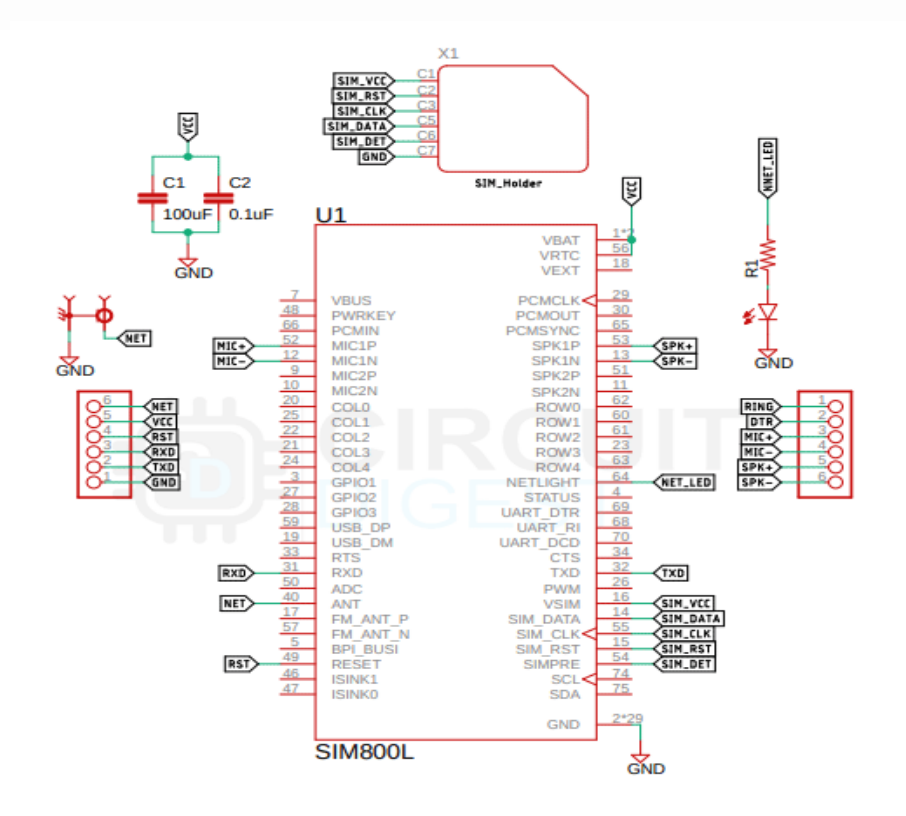

איור 6 : סכמה חשמלית של המודול

הבית/התושבת שמחזיק/ה את כרטיס ה- SIM נראה במרכז הסכמה למעלה והוא מחובר ישירות למודול L800SIM . צריכת החשמל של כרטיס ה -SIM מיוצבת על ידי מודול 800SIM בלבד. אפשר גם לראות שיש קבל טנטלום גדול של µf100 שמחובר למודול . הקבל דרוש מכיוון שהמודול פתאום מושך, ויש קפיצות זרם במיוחד כשהוא מתחיל להתחבר לרשת. דרישת הכוח הפתאומית מתמלאת על ידי קבל זה ) מניסיוני ראיתי שכדאי לחבר קבל אפילו גדול יותר של אלפי מיקרו במקביל לקבל זה) . מלבד זאת, יש לנו לד לחיווי התקשורת עם הרשת ( בצד ימין למעלה).

# **.6 חיבור ה SIM אל המיקרו בקר**

כעת, לאחר שהבנו לחלוטין כיצד פועל מודול 800SIM נחבר את כל החוטים הדרושים אל ה 32ESP ונבדוק אם המודול פועל כראוי . לאחר מכן, נכתוב את הקוד ונשלח SMS דרך המודול. תרשים החיבור של מודול L800SIM עם 32ESP מוצג באיור הבא :

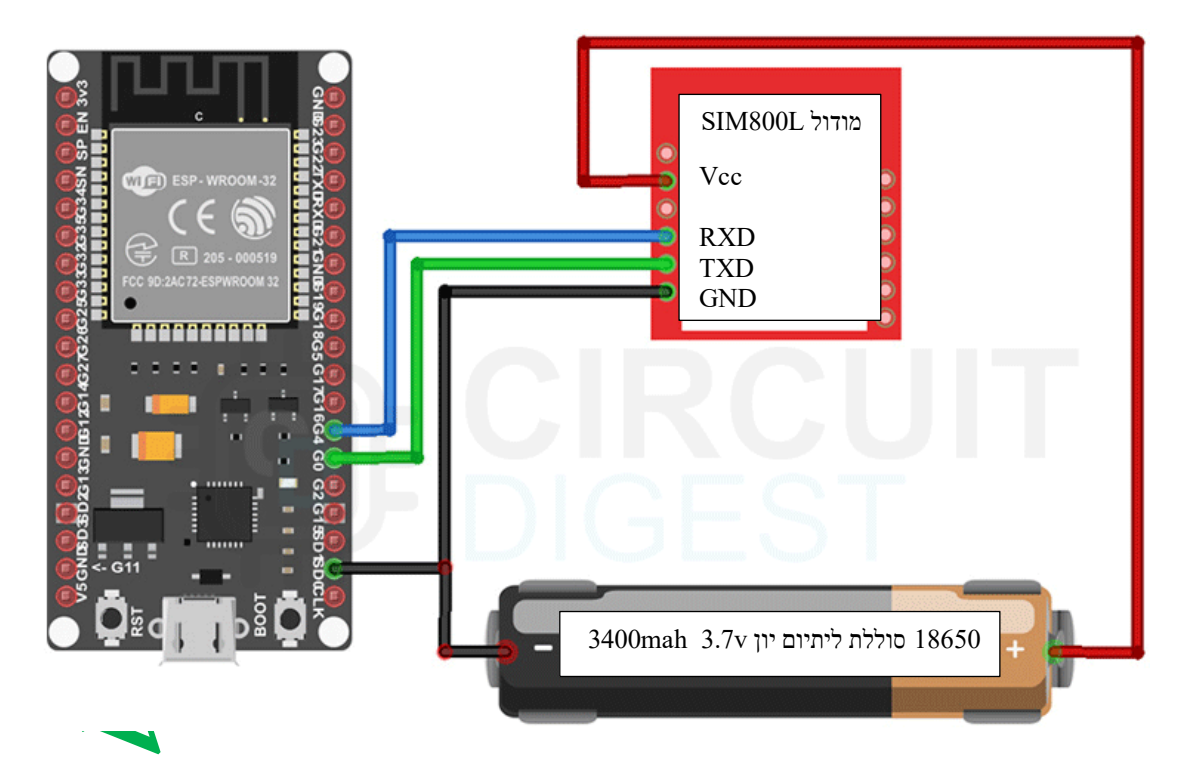

. ESP-WROOM-32 38 PIN Development Board מסוג ESP32 אל SIM800L ה מודול חיבור : 7 איור

הלוח של המיקרו בקר 32ESP באיור הוא Board Development PIN 38 -32WROOM-ESP . התכונות ADC )ממיר אנלוגי לדיגיטלי( ו - DAC( ממיר דיגיטלי לאנלוגי( מוקצות לפינים סטטיים ספציפיים. עם זאת, **אפשר להחליט אילו הדקים יהיו מוקצים ל UART, C2I, SPI, PWM וכו ' . צריך להקצות אותם בקוד. זה אפשרי הודות לתכונת הריבוב של שבב ה 32ESP .** 

המודול מקבל בהדק ה Vcc שלו את מתח הפלוס של הסוללה – V3.7 , ואת המינוס של הסוללה המודול מקבל להדק ה GND שלו. הדק זה מתחבר להדק SDO של ה ESP32 שהוא אדמה של המיקרו בקר. את הדקי התקשורת הטורית של המודול נחבר אל 2UART של ה 32ESP . הדק RXD של המודול מתחבר אל הדק 4G של ה 32ESP . הדק TXD של המודול להדק 0G של ה 32ESP .

> אם רוצים לחבר את מודול ה SIM בעזרת מייצב מתח מומלץ להשתמש במייצב כדוגמת S2956LM . המייצב נראה באיור הבא :

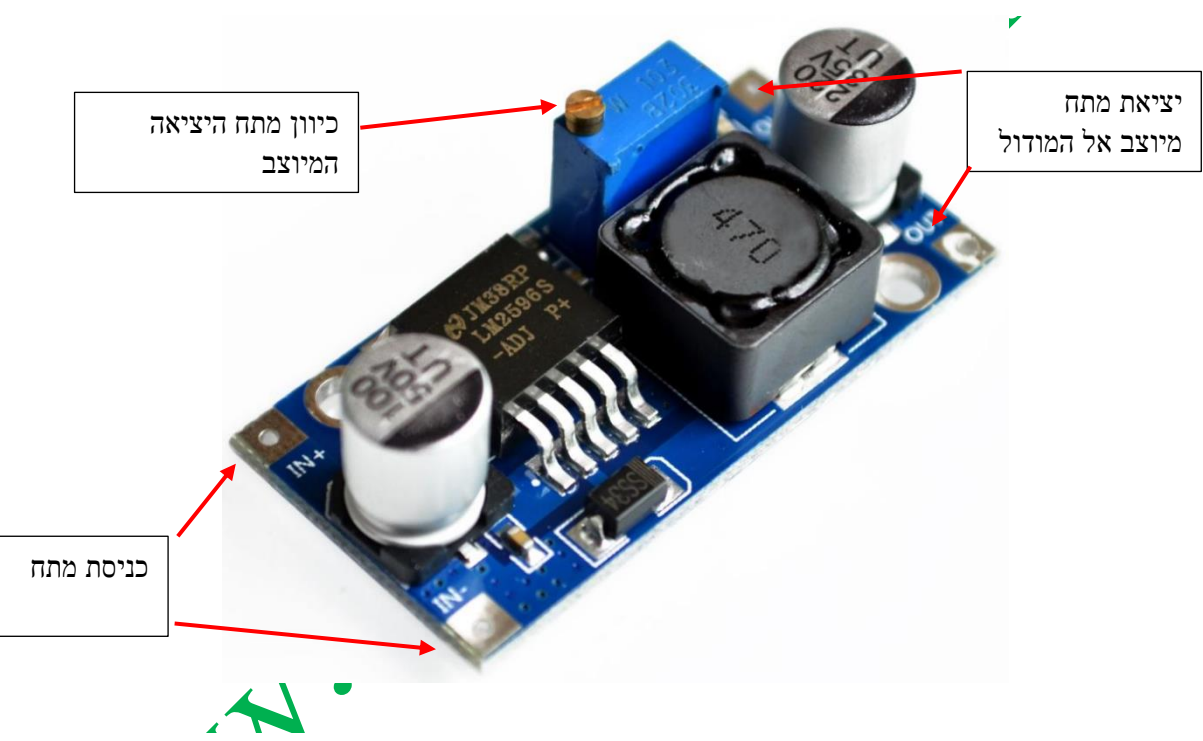

איור 8 : מייצב מתח S2956LM .

ה S2956LM יכול לספק מקסימום A3 לעומס המתחבר אליו. בכניסה שלו נחבר מתח גבוה יותר ולאחר מכן להתאים את הפוטנציומטר המובנה כך שיהיה **3.7 עד 4.4 וולט** עבור מודול L800SIM. יש ל שים לב שמתח הכניסה חייב להיות גבוה לפחות ב - 1.5 וולט ממתח היציאה המיוצב .

# **.7 תוכנית לחיבור מודול L800SIM אל 32ESP .**

נכתוב את כל התוכנית "במכה אחת" ומיד לאחריה נסביר בפירוט כל קטע בתוכנית.

```
void setup()
```

```
{
```
Serial.begin(9600);

```
 Serial2.begin(9600);
  delay(3000);
  test_sim800_module();
 send_SMS();
}
void loop() 
\{ updateSerial()
}
void test_sim800_module()
{
  Serial2.println("AT");
  updateSerial();
  Serial.println();
  Serial2.println("AT+CSQ");
  updateSerial();
  Serial2.println("AT+CCID");
  updateSerial();
  Serial2.println("AT+CREG?");
  updateSerial();
  Serial2.println("ATI");
  updateSerial();
  Serial2.println("AT+CBC");
  updateSerial();
}
void updateSerial()
{
  delay(500);
  while (Serial.available())
  {
   Serial2.write(Serial.read());
  }
  while (Serial2.available())
  {
```

```
 Serial.write(Serial2.read());
  }
}
void send_SMS()
{
  Serial2.println("AT+CMGF=1"); 
  updateSerial();
 Serial2.println("AT+CMGS=\"+97252xxxxxxx\"");
  updateSerial();
  Serial2.print("www.arikporat.com"); 
  updateSerial();
Serial.println();
  Serial.println("Message Sent");
 Serial2.write(26);
```

```
}
```
### **7.1**

הקוד לתקשורת עם מודול SIM800L GPRS / GSM הוא פשוט וקל להבנה. הקוד משתמש ב- UART2 של המיקרו-בקר ו - ESP32 הכדי לתקשר עם מודול 81000 ו - UART0 משמש לאיתור באגים בעזרת המוניטור הטורי. באגים בעזרת הטורי מכיוון שהתוכנית פשוטה אין צורך בספריות חיצוניות כדי היא תעבוד. ב פונקציית ה ( )setup אנו משתמשים במתודות יל הארדואינו IDE ו- ( )Serial<br/>2.begin להתחבר עם המוניטור הטורי של ה $\text{Serial}$  ו- Serial.begin ו- 2UART2 ליצירת התקשורת עם המודול . בהתחלה אנחנו מחכים 3 שניות כדי לתת קצת זמן למודול ה- SIM לפעול. לאחר מכן

הבא נקרא לפונקציה ()test\_sim800\_module שהיא פונקציה שכתבנו ונסביר אותה בהמשך. לאחר מכן, קראנו לפונקציה נוספת שכתבנו ()SMS\_send כדי לשלוח SMS דרך המודול כדי לבדוק אם הוא עובד או לא.

```
void setup() 
{
```
Serial.begin(115200);  $\#$  אתחול התקשורת הטורית עם המוניטור ל 115200 ביטים בשנייה  $\#$ Serial2.begin(115200); // אתחול התקשורת הטורית עם מודול ה SIM ל 115200 ביטים בשנייה השהייה של 3 שניות כדי שהמודול יסתנכרן על רשת ה GSM //); 3000(delay test\_sim800\_module(); // שליחת הודעת אס אם אס // ;()SMS\_send }

בפונקציית ה ( )loop קוראים לפונקציה ( )updateSerial כדי לבדוק כל פקודה מותאמת אישית דרך חלון הצג הטורי. פונקציה זו עוברת כמה פקודות AT של מודול  $\sin800$ Sim והפלט יגיד לנו אם המודול עובד או לא.

#### **7.2 מהן פקודות AT?**

AT היא הפקודה הבסיסית ביותר. הפעלת זה ולחיצה על Enter מחזירה אישור, מה שאומר שהתקשורת עם המודול הטורי נוצרה כראוי.

void loop()

{

}

updateSerial();  $\#AT$  לבדיקה כשעובדים עם פקודות

**דוגמאות לפקודות AT**

#### **AT**

הפקודה הראשונה היא פקודת ההתחברות הראשונה ) " לחיצת היד הראשונית " ( .

התשובה שצריך לקבל מהמודול היא OK .

# **AT+CSQ**

פקודה זו בודקת את עוצמת האות. הערך השלם הראשון בודק את החוזק ב- $\rm dB$ . כדי לעבוד עם המודול, עוצמת האות צריכה להיות גדולה מ- .5 ככל שהמספר גבוה יותר, כך עוצמת האות טובה יותר. המספר השני הוא קצב שגיאות סיביות )Rate Error Bit – BER )שהוא מספר שגיאות הסיביות חלקי המספר הכולל של סיביות שהתקבלו על ידי המודול. הערכים האפשריים הם 0 עד 7 או :99

 $0$  -> BER < 0.2%  $1 - 0.2\% < BER < 0.4\%$  $2 - 0.4\% < BER < 0.8\%$  $3 \div 0.8\% < BER < 1.6\%$  $4 - 1.6\% < BER < 3.2\%$  $5 - 3.2\% < BER < 6.4\%$  $6 > 6.4\% < BER < 12.8\%$  $7 > 12.8\% < BER$ 99 -> not known or not detectable

. ככל שה- BER גבוה יותר, כך יש יותר שגיאות סיביות. לפיכך, ערך BER האידיאלי צריך להיות קרוב יותר ל- $0$ 

## **AT+CCID**

פקודה זו בודקת את מספר כרטיס ה -SIM שנכתב בצדו האחורי של כרטיס ה -SIM. לאחר הפעלת הפקודה, ניתן לאמת את המספר באופן ידני. זה יכול לשמש גם כדי לבדוק אם כרטיס ה - SIM מתחבר למודול.

### **AT+CREG?**

פקודה זו משמשת כדי לבדוק שאנחנו רשומים ברשת ואנחנו יכולים לשלוח או לקבל SMS או לבצע שיחות. המודול יענה עם 2 מספרים . המספר הראשון יכול להיות :

0 not registered, MT is not currently searching a new operator to register to

1 registered, home network

2 not registered, but MT is currently searching a new operator to register to

3 registration denied

4 unknown (e.g. out of GERAN/UTRAN/E-UTRAN coverage)

5 registered, roaming

6 registered for "SMS only", home network (applicable only when indicates E-

UTRAN)

7 registered for "SMS only", roaming (applicable only when indicates E-UTRAN)

8 attached for emergency bearer services only (see NOTE 2) (not applicable)

9 registered for "CSFB not preferred", home network (applicable only when indicates

E-UTRAN)

10 registered for "CSFB not preferred", roaming (applicable only when indicates E-UTRAN)

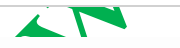

המספר השני יכול להיות :

0 GSM 1 GSM Compact 2 UTRAN 3 GSM w/EGPRS 4 UTRAN w/HSDPA 5 UTRAN w/HSUPA 6 UTRAN w/HSDPA and HSUPA 7 E-UTRAN

התשובה האידיאלית לקבל מה SIM היא:

+CREG: 1,3 +CREG: 1,4 +CREG: 1,5 +CREG: 1,6

# **ATI**

פקודה זו מקבלת את השם והמספר של המודול .

## **AT+COPS?**

פקודה זו בודקת שאנחנו מחוברים לרשת. במקרה שלנו זה יכול להיות סלקום או אורנג' או פלאפון או.... .

### **AT+CBC**

פקודה זו מחזירה את אחוז הסוללה אם היא מחוברת למודול. המספר השני בחלון הפלט הוא אחוז הסוללה.

### **) AT ה פקודות ) test\_sim800\_module( ) פונקציית 7.3**

כאן אנחנו נעזרים בפונקציה ( )updateSerial שבסעף הבא.

void test\_sim800\_module()

#### {

יצירת תקשורת עם מודול ה Serial2.println("AT"); // SIM יצ updateSerial(); Serial.println(); Serial2.println("AT+CSQ"); // האות עוצמת בדיקת updateSerial(); Serial2.println("AT+CCID"); // SIM ה כרטיס מספר בדיקת updateSerial(); Serial2.println("AT+CREG?"); // ? לרשת מחוברים האם updateSerial();  $\text{Serial2.println("ATI");}$ // המודול //  $\text{parent}$  updateSerial() Serial2.println("AT+CBC"); // הסוללה אחוז הסוללה

```
 updateSerial();
}
```
#### **7.4 פונקציית ( )updateSerial**

בפונקציה זו אנחנו בודקים את הנתון החוזר ממודול ה SIM על פקודת ה AT ששלחנו אליו.

```
נעזרים במתודה ( )available.Serial שבודקת האם נקלט נתון בתקשורת טורית או במילים אחרות – האם קיבלנו תשובה 
                                                                                          ממודול ה SIM .
```

```
void updateSerial()
```

```
{
 delay(500);
  while (Serial.available())
  {
   Serial2.write(Serial.read());//Forward what Serial received to Software Serial Port
 }
 while (Serial2.available())
 {
   Serial.write(Serial2.read());//Forward what Software Serial received to Serial Port
 }
}
```
#### **send\_SMS( ) הפונקציה 7.5**

בפונקציה ( )send SMS אנו מגדירים את מודול SIM800L במצב טקסט וקוראים לפונקציה הטורית של העדכון כדי שנוכל לבדוק את הפלט בחלון הצג הטורי. לאחר מכן, אנו מגדירים את מספר הטלפון שאליו עלינו לשלוח את הודעת ה - SMS שלנו. לאחר מכן, אנו כותבים את ההודעה שלנו וכותבים 26 עם הפונקציה (26)2Serial.write . כתיבה זו רושמת . בצורה טורית שהיא הפקודה לשליחת ההודעה הטורית. בפונקציה שלנו זה מסמן את סוף התוכנית שלנו  $\operatorname{ctrl} + \operatorname{C}$ 

```
void send_SMS()
```

```
{
```

```
\text{Serial2.println("AT+CMGF=1");} (מצב טקסט // ;// הביעת תצורה של מצב
```
עלקליטת תשובה ממודול ה SIM // SIM לקליטת ת

```
 קידומת של ישראל 972 אחר כך קידומת הנייד ללא ה 0 לדוגמה עבור סלקום 052 רק 52 ואחר כך את מספר הטלפון //
 Serial2.println("AT+CMGS=)"+97252xxxxxxx\"");
  updateSerial();
  Serial2.print("www.arikpoat.com"); // לשלוח שרוצים ההודעה
```
updateSerial();

Serial2.write(26);

}

## **.8 ביבליוגרפיה**

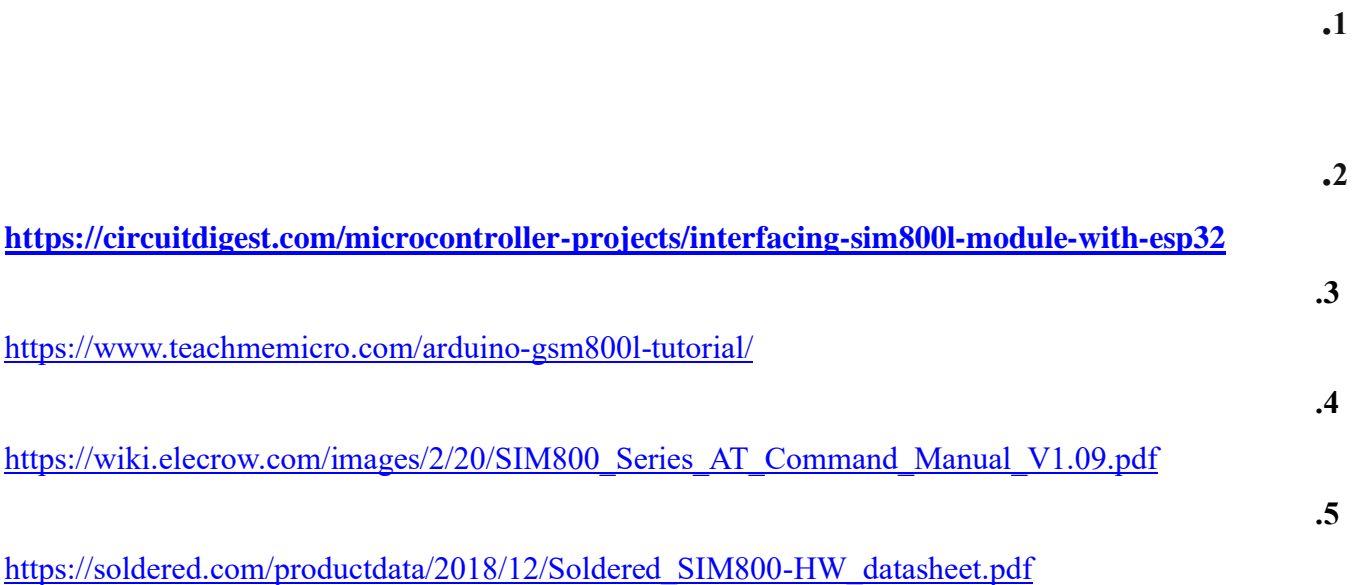

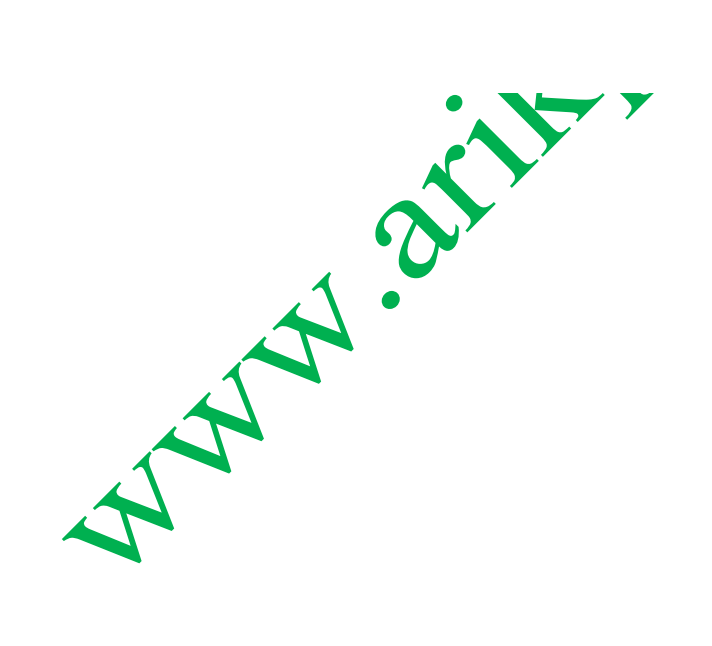